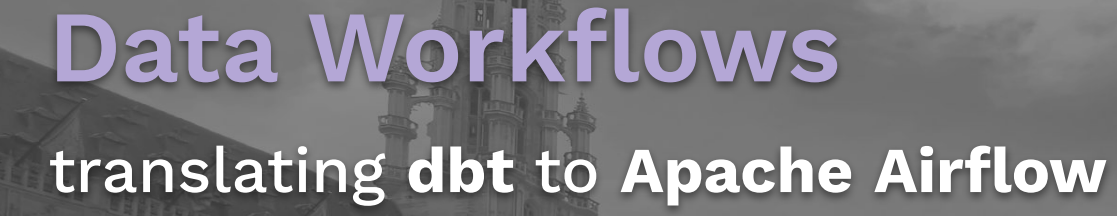

Tatiana Al-Chueyr <sup>o</sup> Staff Software Engineer

### **ASTRJNJMER**

### Brussels <sup>o</sup> 24 February 2024

## What is **dbt**?

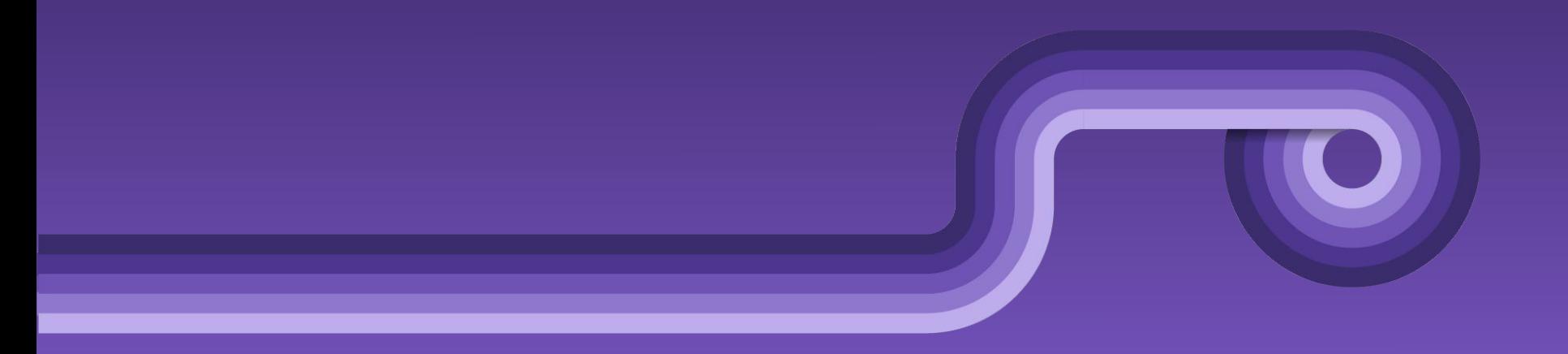

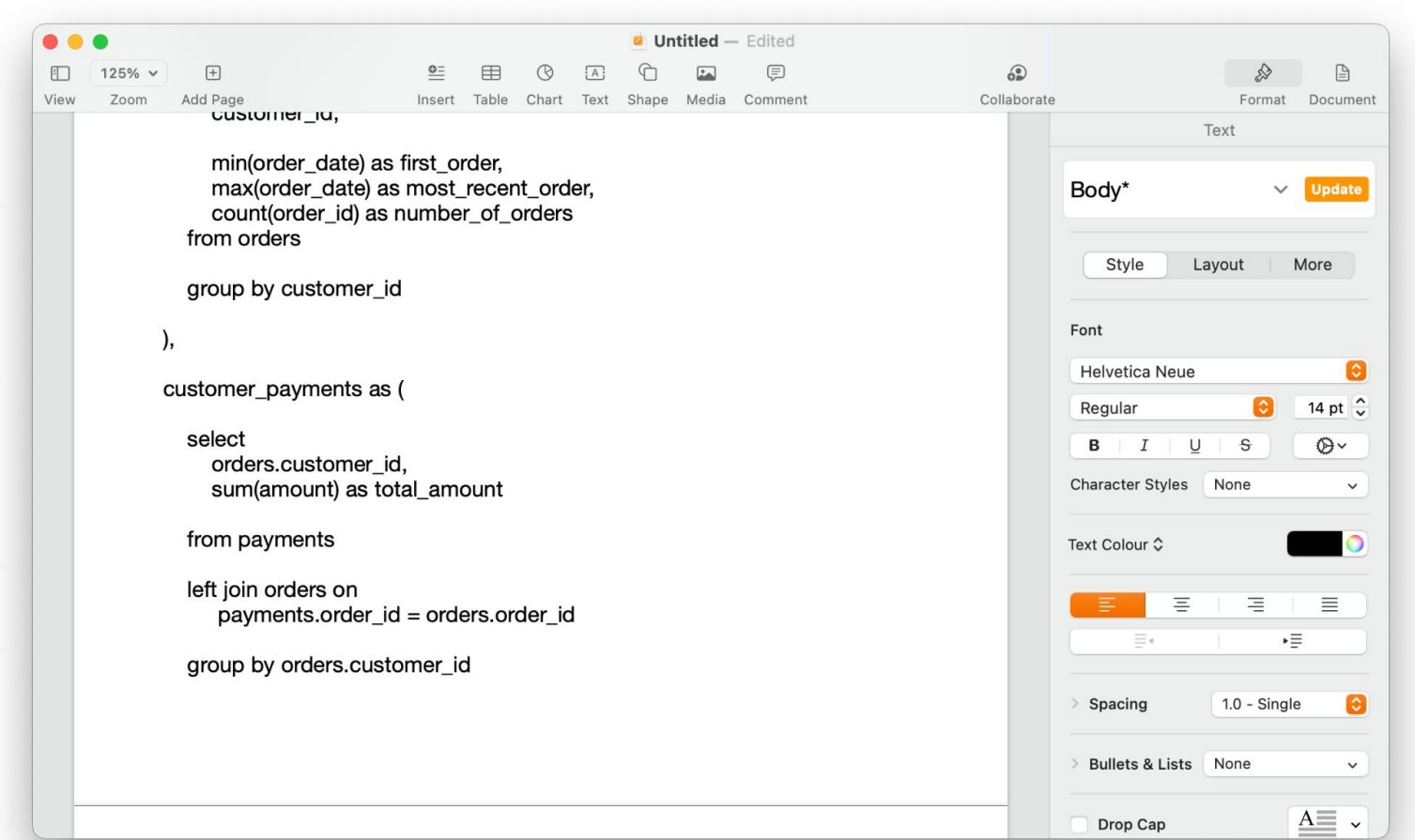

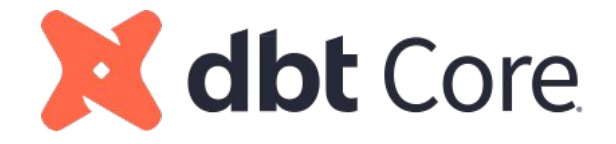

### dbt (Data Build Tool) Core is an **open-source** tool for **data transformations** and analysis, using **SQL**

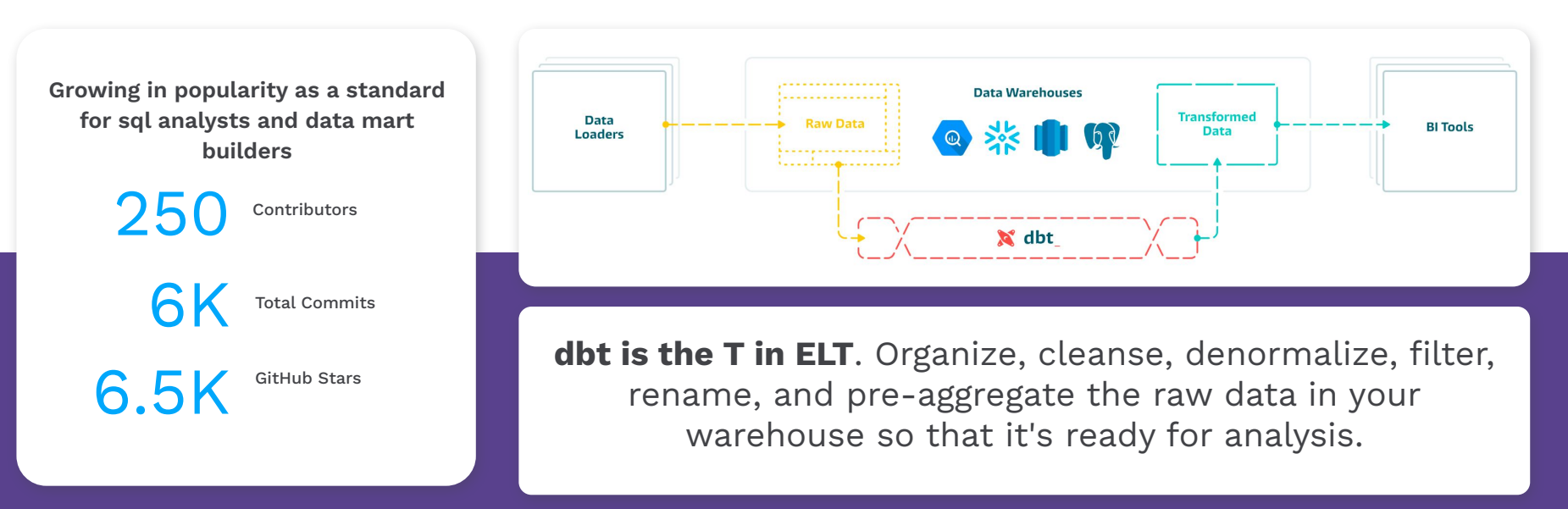

## Why using **dbt** & **Airflow**?

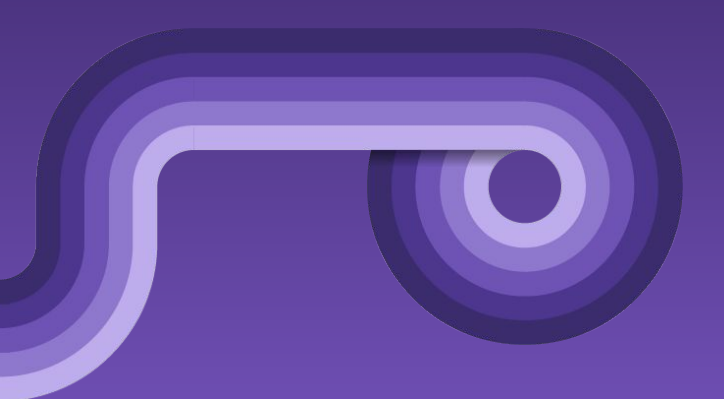

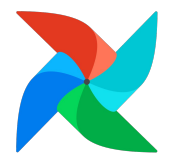

### **Airflow is the de facto standard**  for job scheduling and workflow management

**Strong Community of Data Professionals Who Know Airflow**

> 12M Monthly Downloads

 $62\%$  Downloads

are Airflow 2

**Pace of Innovation Only Accelerating, Quarterly Releases**

2.2K Contributors

Total Commits

896 Commits in Last 90 Days

**Usage is Growing Exponentially, Airflow 2 Changed the Trajectory**

27K GitHub Stars

26K Slack Community

### **Airflow** & **dbt Core (OSS)** high-level comparison

#### **Airflow**

- **Python** based and is meant for authoring, scheduling, and monitoring workflows
- **● Flexible** and can be used for a wider range of tasks and use cases
- **● Complex** interface and requires a deeper understanding of workflow management to write SQL transformations

#### **dbt Core**

- **● SQL** based focused specifically on transforming and analyzing data
- **● Specialized** and provides a more focused set of features and tools for working with data in a data warehouse
- **● Simple** interface for working with data and SQL transformations.

### Where **dbt** beats **Airflow**

- Robust suite of declarative tests for each of your SQL models.
- Dependency Management dependencies between SQL models are automatically defined via Jinja templating.
- Easily assign model schemas through declarative yaml

### Where **Airflow** beats **dbt**

- Flexibility in defining the "E"  $&$  "L" steps of ETL.
- **●** As much as Airflow's Complex Infrastructure can be a double-edged sword, it does allow for ML Operations to be run (against an Kubernetes infrastructure). There's simply *more* that you can do with Airflow than dbt
- Using Airflow, you can achieve **everything** that dbt does, it'd just require more code maintenance (and technical know-how) to do it.

Unless you're on Astro + Cosmos ;)

### Why **compare**? Let's use **both**

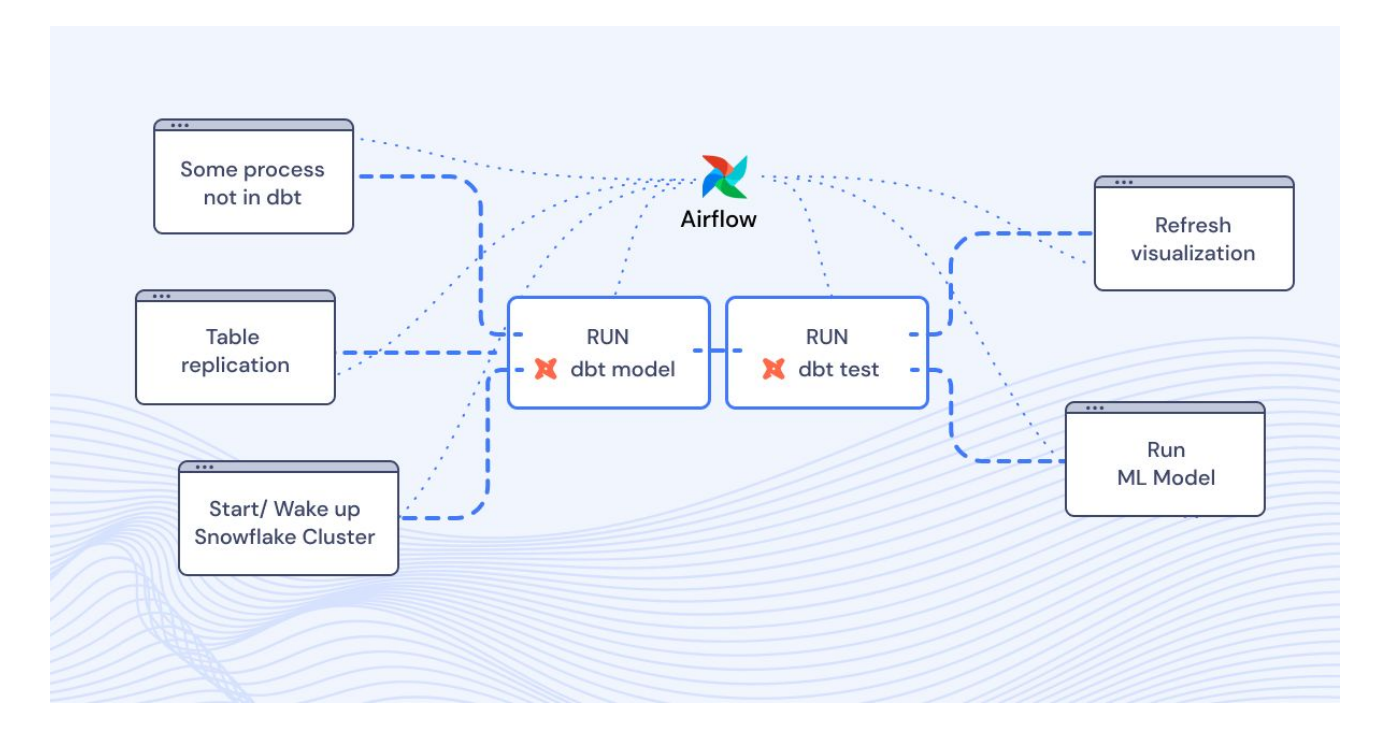

## How to use **dbt** & **Airflow**?

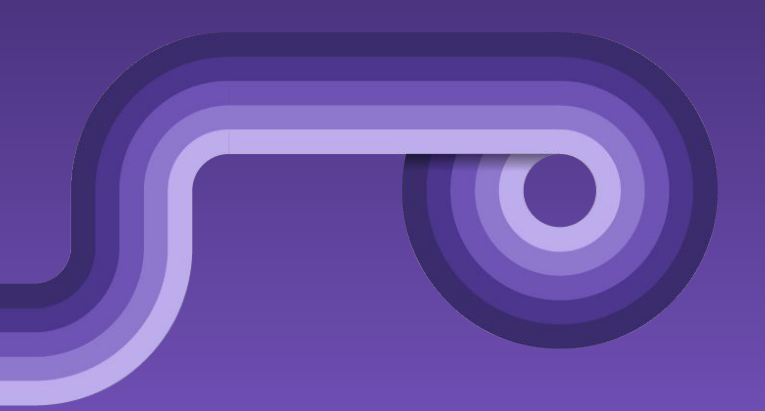

### Just like **Airflow**, **dbt** has **DAGs**

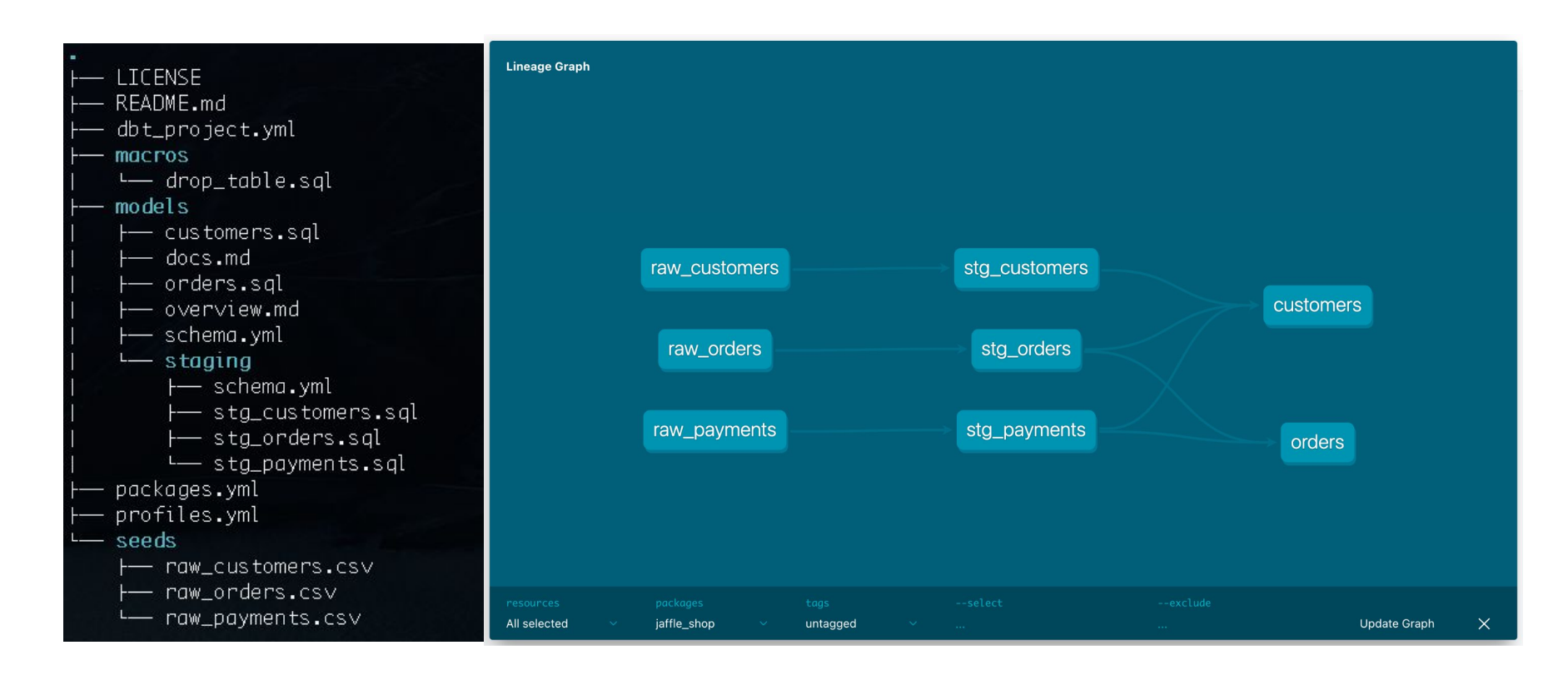

### Just like **Airflow**, **dbt** has **database connections**

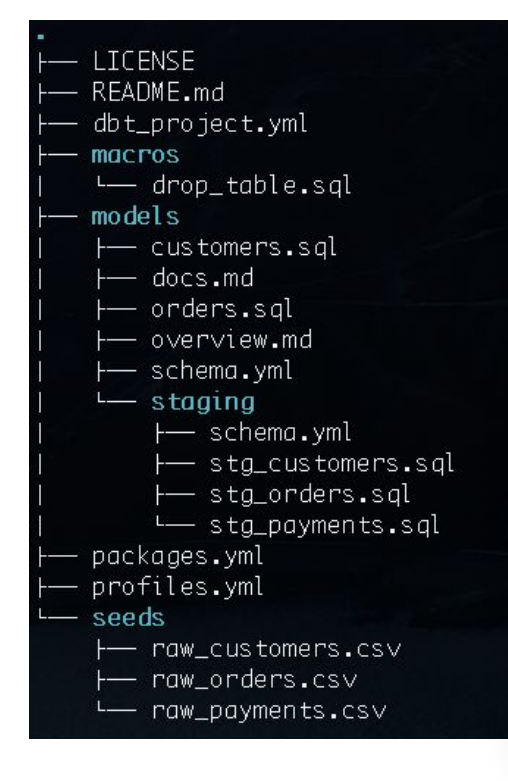

```
profiles.yml (~/Code/astron.../dbt/jaffle shop demo) - VIM
. . .
    jaffle shop:
      target: dev
  \overline{3}outputs:
  4
         dev:
 5<br>6<br>7
            type: postgres
           host: "{{ env var('POSTGRES HOST') }}"
            user: "{{ env var('POSTGRES USER') }}"
 \begin{array}{c} 8 \\ 9 \end{array}password: "{{ env var('POSTGRES PASSWORD') }}"
            port: "{{ env var('POSTGRES PORT') | int }}"
10
            dbname: postgres
11schema: public
12<sup>°</sup>threads: 4
                                                                 12,17
                                                                                   All
```
### **How** can we bring them **together**?

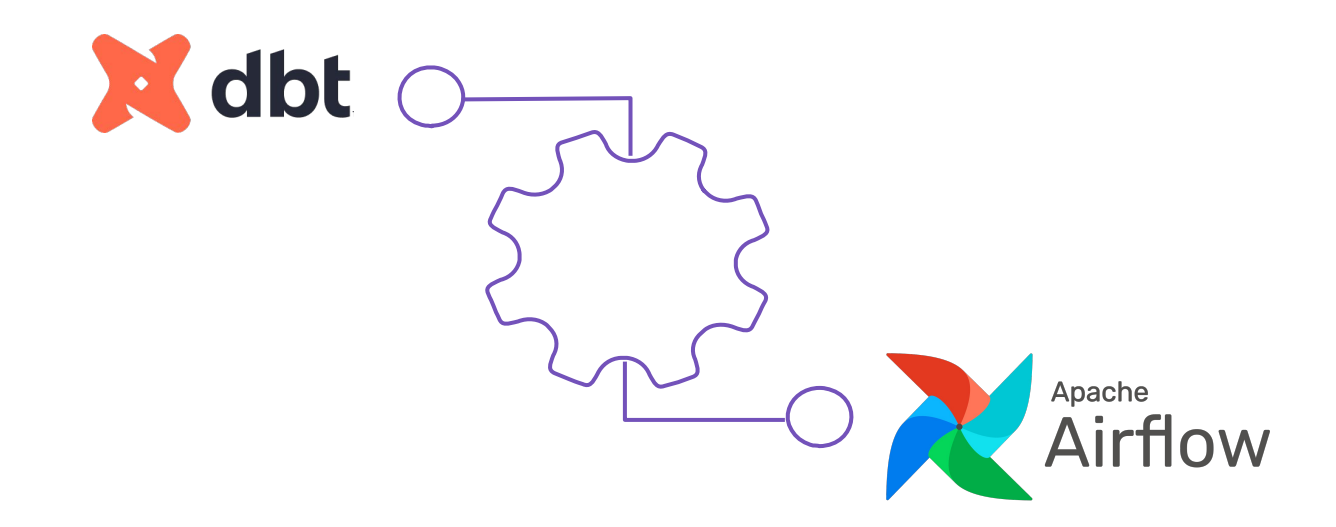

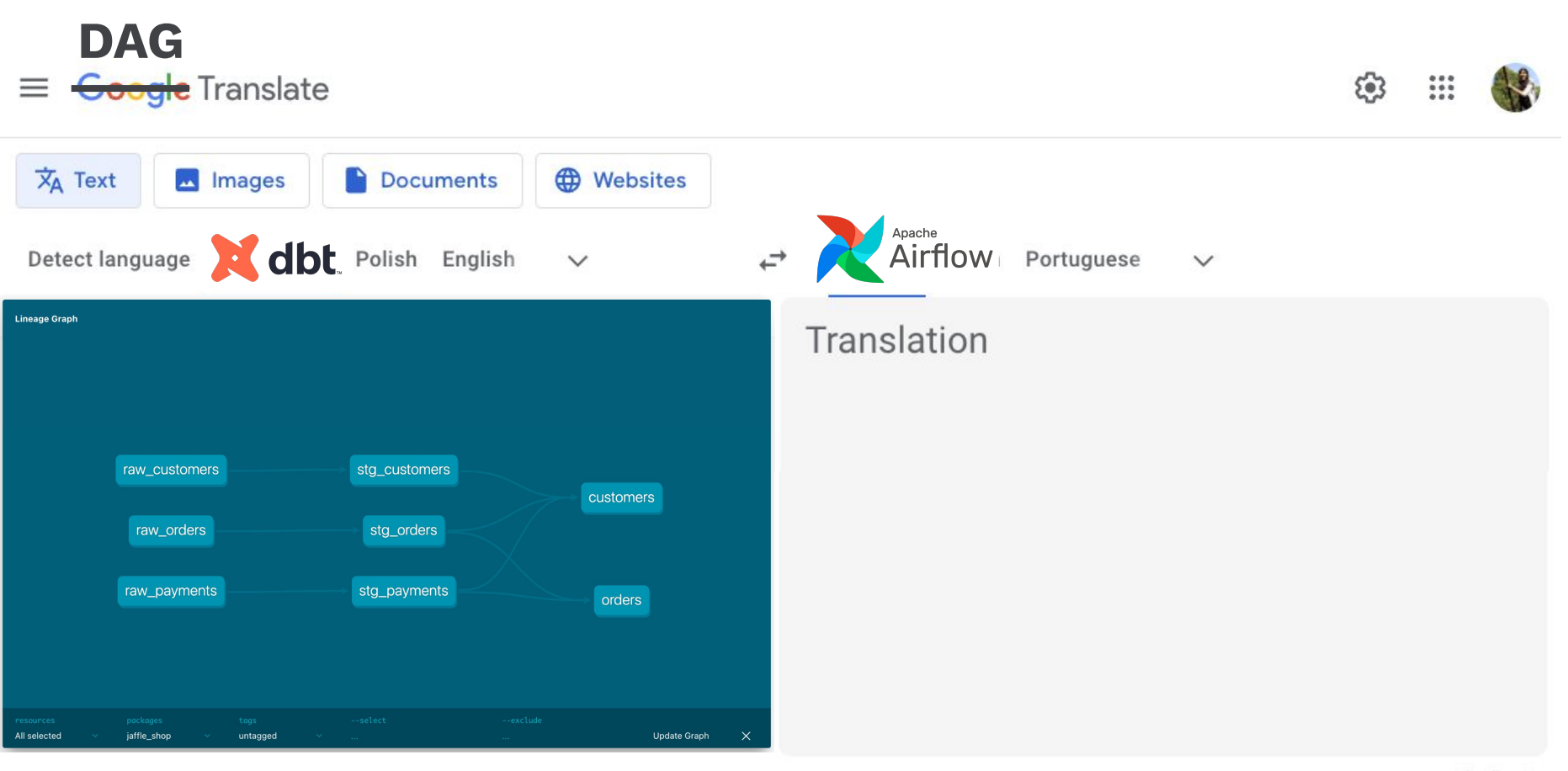

Send feedback

### There are **a few** translation **approaches**

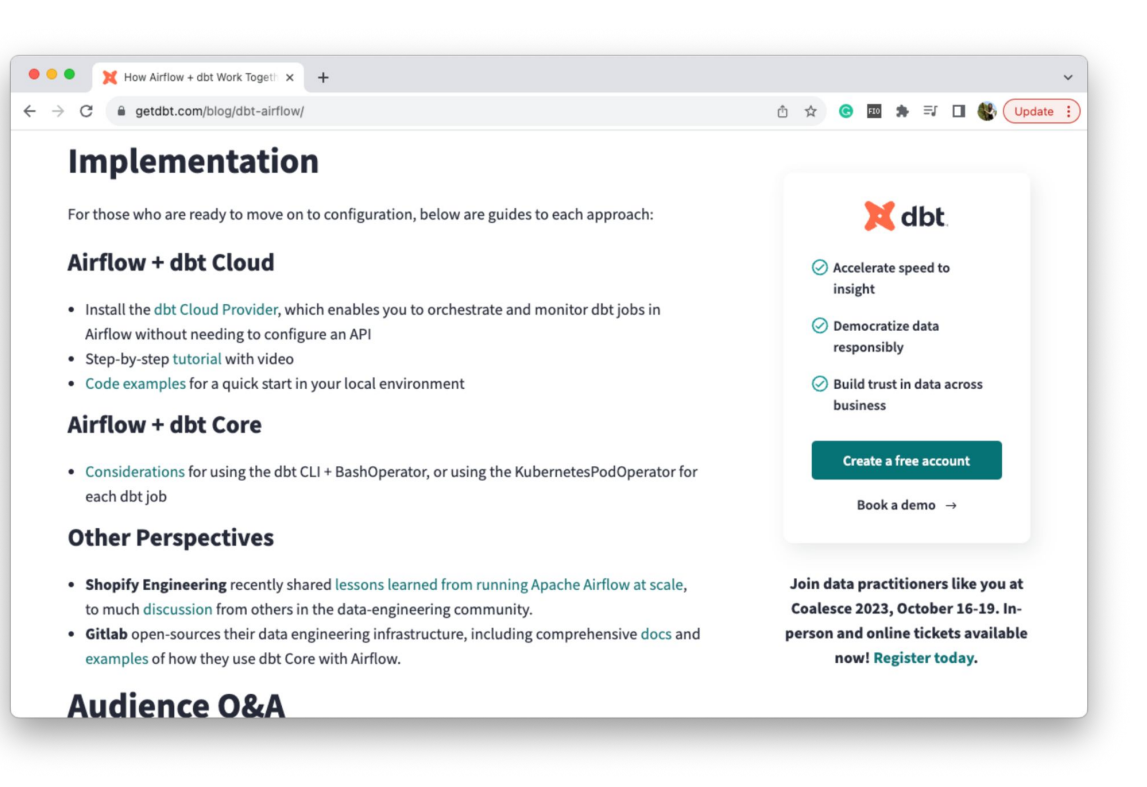

#### https://www.getdbt.com/blog/dbt-airflow/

### apache-airflow-providers-**dbt-cloud**

```
@dag(
    start date=datetime(2022, 2, 10),
    schedule_interval="@daily",
                                                                                 begin
     catchup=False,
                                                                                 EmptyOperator
     default_view="graph",
                                                                                                                          -22
     doc_md=__doc__,
)
def check before running dbt cloud job():
    begin, end = [EmptyOperator(task id=id) for id in ["begin", "end"]]
                                                                                 check job is not running
                                                                                  ShortCircuitOperator
     check_job = ShortCircuitOperator(
        task id="check job is not running",
         python_callable=_check_job_not_running,
         op_kwargs={"job_id": JOB_ID},
                                                                                            \simtrigger_dbt_cloud_job
                                                                                  DbtCloudRunJobOperator
    trigger job = DbtCloudRunJobOperator(
        task id="trigger dbt cloud job",
                                                                                                                          -92
         dbt_cloud_conn_id=DBT_CLOUD_CONN_ID,
         job_id=JOB_ID,
        check interval=600,
                                                                                 end
         timeout=3600,
                                                                                 EmptyOperator
     begin >> check_job >> trigger_job >> end
```
**ASTRUNUMER** 

### **BashOperator**

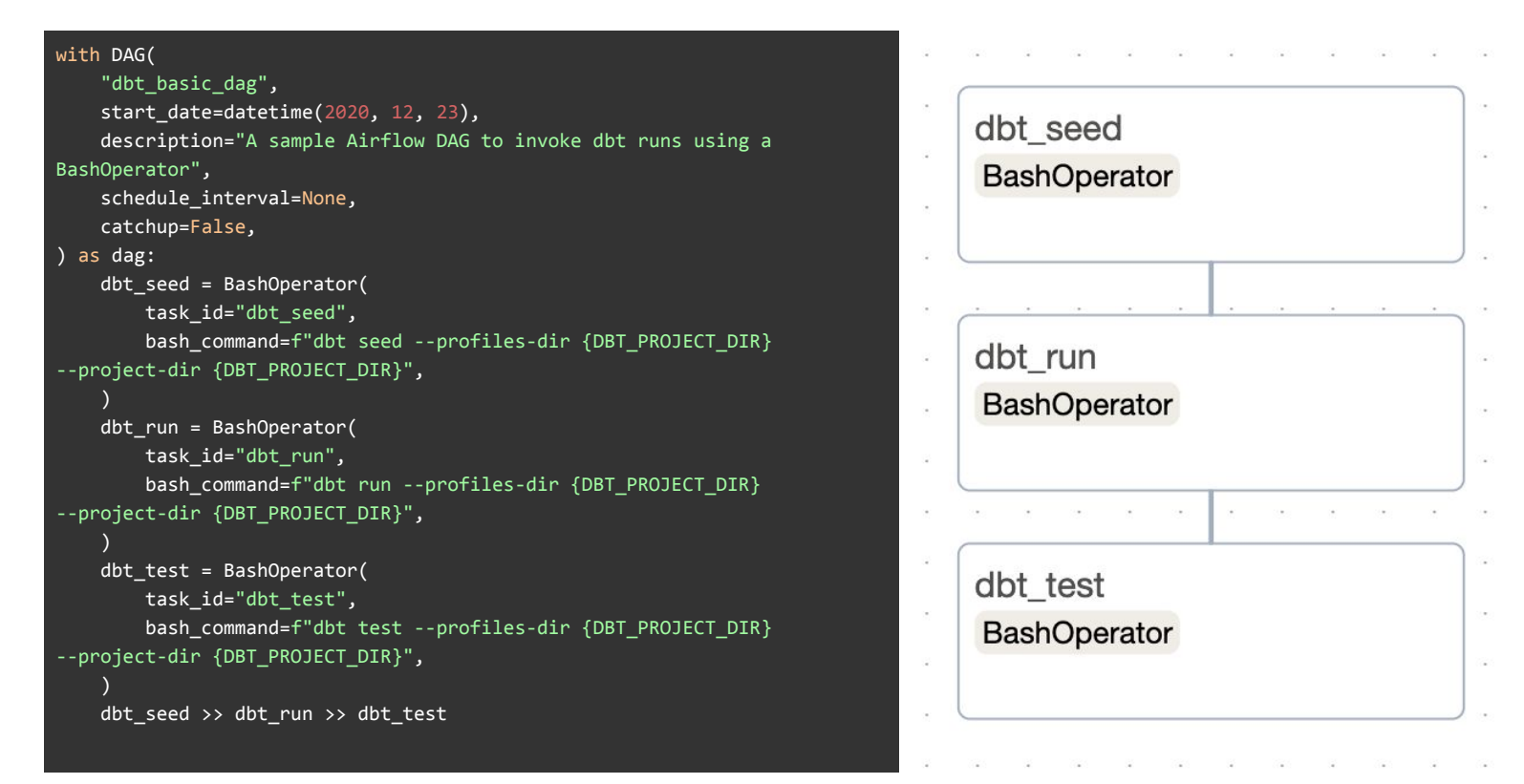

#### https://registry.astronomer.io/dags/dbt\_basic/versions/1.0.3

### **dbt manifest** parsing + **BashOperator**

#### with DAG(

```
"dbt advanced dag utility",
  start date=datetime(2020, 12, 23),
   description="A dbt wrapper for Airflow using a utility class",
   schedule_interval=None,
   catchup=False,
  doc md= doc
) as dag:
  start dummy = DummyOperator(task id="start")
   dbt_seed = BashOperator(
       task_id="dbt_seed",
       bash_command=(
           f"dbt {DBT_GLOBAL_CLI_FLAGS} seed "
           f"--profiles-dir {DBT_PROJECT_DIR} --project-dir {DBT_PROJECT_DIR}"
       ),
  end dummy = DummyOperator(task id="end")
  dag parser = DbtDagParser(
      dbt global cli flags=DBT GLOBAL CLI FLAGS,
       dbt_project_dir=DBT_PROJECT_DIR,
      dbt profiles dir=DBT PROJECT DIR,
       dbt_target=DBT_TARGET,
  dbt run group = dag parser.get dbt run group()
  dbt test group = dag parser.get dbt test group()
  start dummy >> dbt seed >> dbt run group >> dbt test group >> end dummy
```
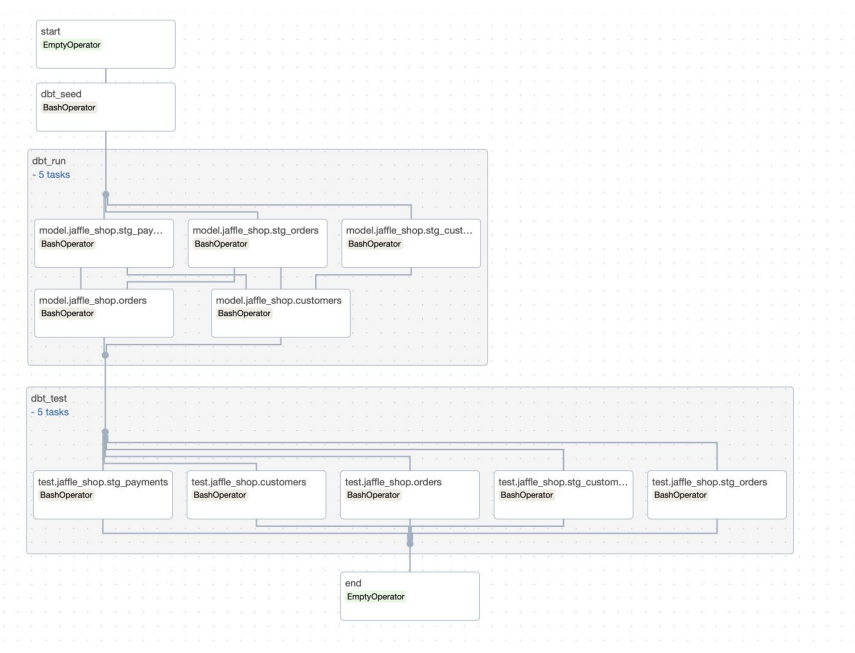

#### https://registry.astronomer.io/dags/dbt\_advanced\_utility/versions/1.0.3

### Approaches **comparison**

#### **dbt (Cloud) provider**

- Minimalistic DAG
- Hard to identify failing dbt node
- Inefficient retry (re-run all dbt nodes)  $\bigcirc$
- **D** Trivial DAG parsing
- **C** Few worker slots
- **extending Orientzia** Asynchronous
	- Vendor lock-in

#### **BashOperator (one task per cmd)**

- Minimalistic DAG
- Hard to identify failing dbt node
- Inefficient retry (re-run all dbt nodes)
- **D** Trivial DAG parsing
- **B** Few worker slots
- Downstream use cases dependent on every dbt node succeeding

#### **BashOperator (multiple tasks)**

- Detailed DAG similar to dbt
- Failing dbt node is easy to identify
- **CD** Efficient retries
- DAG parsing can become slow
- Worker slots grows with dbt nodes
- **e** Independent downstream use cases can succeed

### **Alternative** approaches

- Translate DAG without dbt manifest
- Translate DAG using dynamic task mapping to group dbt nodes
- Pre-generate static DAG translating all tasks of interest
- Execute dbt commands using different operators
	- KubernetesPodOperator
	- DockerOperator
- Execute dbt compiled SQL using Airflow database-specific hooks

● …

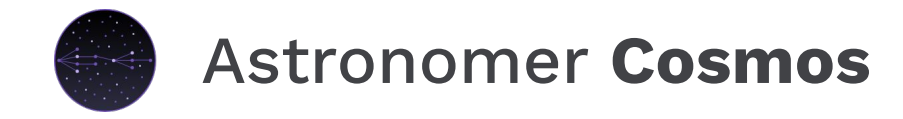

 "Open-source library that allows you to run dbt Core projects as Airflow DAGs and Task Groups with a few lines of code."

\$ pip install astronomer-cosmos

https://github.com/astronomer/astronomer-cosmos

https://astronomer.github.io/astronomer-cosmos/getting\_started/astro.html

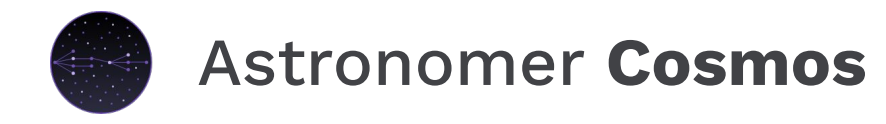

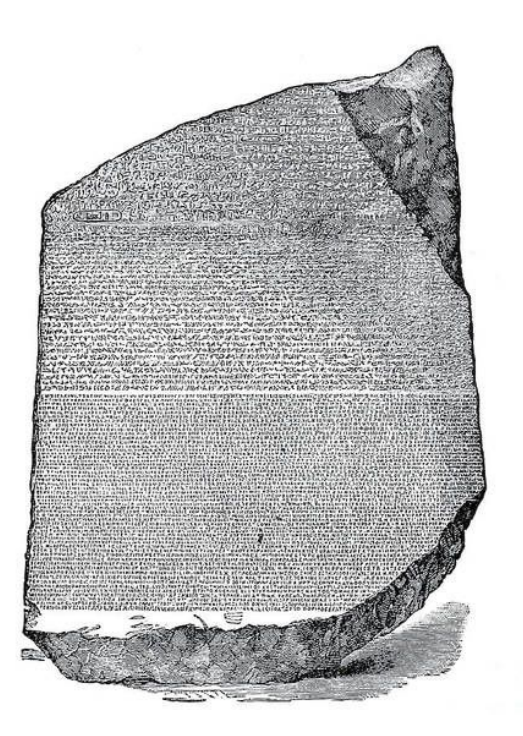

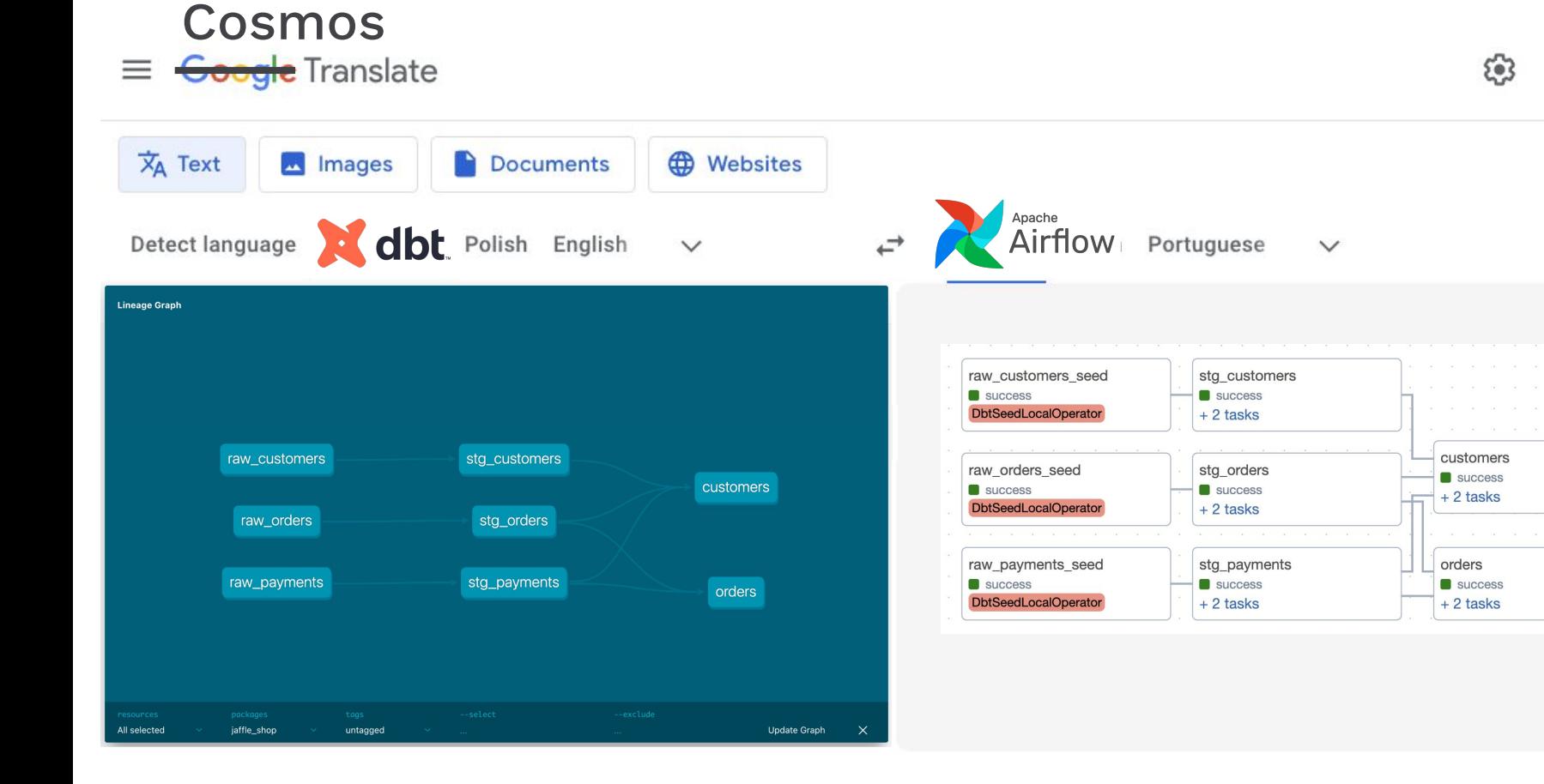

Send feedback

m

### Translating from **dbt** to **Airflow** with **Cosmos**

#### import os

from datetime import datetime from pathlib import Path from cosmos import DbtDag, ProjectConfig, ProfileConfig from cosmos.profiles import PostgresUserPasswordProfileMapping

```
DEFAULT_DBT_ROOT_PATH = Path(__file__).parent / "dbt"
DBT_ROOT_PATH = Path(os.getenv("DBT_ROOT_PATH", DEFAULT_DBT_ROOT_PATH))
```

```
profile_config = ProfileConfig(
   profile_name="jaffle_shop",
   target_name="dev",
   profile_mapping=PostgresUserPasswordProfileMapping(
        conn_id="airflow_db",
        profile_args={"schema": "public"},
   ),
\mathcal{C}basic_cosmos_dag = DbtDag(
   project_config=ProjectConfig(
        DBT_ROOT_PATH / "jaffle_shop",
   ),
   profile_config=profile_config,
   schedule_interval="@daily",
   start_date=datetime(2023, 1, 1),
   catchup=False,
   dag_id="basic_cosmos_dag",
)
```
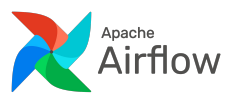

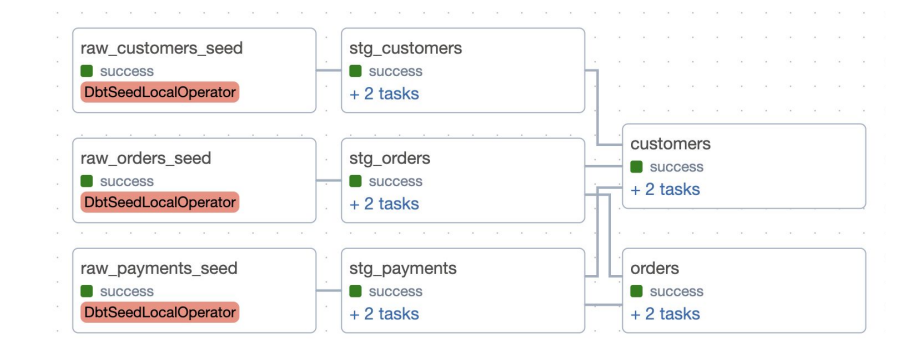

### Translating from **dbt** to **Airflow** with **Cosmos**

#### import os

from datetime import datetime from pathlib import Path from cosmos import DbtDag, ProjectConfig, ProfileConfig from cosmos.profiles import PostgresUserPasswordProfileMapping

```
DEFAULT_DBT_ROOT_PATH = Path(__file__).parent / "dbt"
DBT_ROOT_PATH = Path(os.getenv("DBT_ROOT_PATH", DEFAULT_DBT_ROOT_PATH))
```

```
profile_config = ProfileConfig(
   profile_name="jaffle_shop",
   target_name="dev",
   profile_mapping=PostgresUserPasswordProfileMapping(
        conn_id="airflow_db",
        profile_args={"schema": "public"},
   ),
\mathcal{C}basic_cosmos_dag = DbtDag(
   project_config=ProjectConfig(
        DBT_ROOT_PATH / "jaffle_shop",
   ),
   profile_config=profile_config,
   schedule_interval="@daily",
  start_date=datetime(2023, 1, 1),
   catchup=False,
   dag_id="basic_cosmos_dag",
```
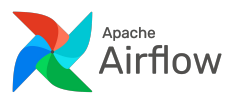

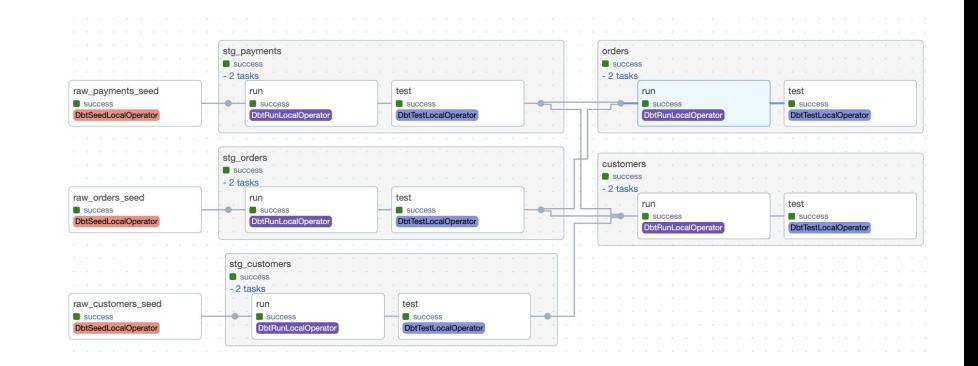

)

## **Demo**

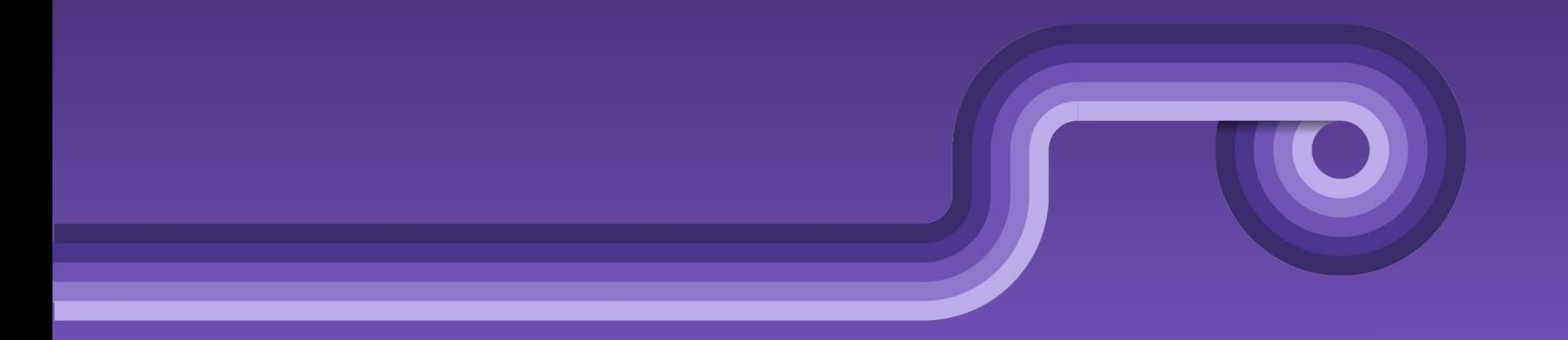

### Cosmos **key features**

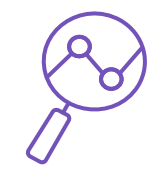

- Easily bring your dbt core projects within Astro/Airflow projects
- Author SQL models as in plain dbt projects
- Render your project as an Airflow DAG or Task Group
- Flexibility on the translation method and dbt execution
- Schedule with Airflow's robust features: cron, datasets, timetables
- Visualize the SQL associated to an Airflow Task
- Skip the paid dbt cloud subscription
- **●** Growing **active** open-source **community**

### Cosmos **dbt execution**

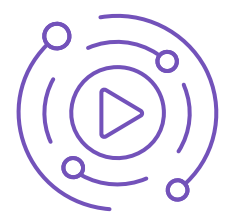

- Run SQL and Python dbt models (also deps, seeds, docs, ...)
- Customize the arguments used to run dbt
- Run dbt commands…
	- o in the worker node, using PythonOperator subclasses
	- in the worker node, using VirtualenvOperator subclasses
	- in the worker node, using DockerOperator subclasses
	- remotely, using KubernetesPodOperator subclasses

https://astronomer.github.io/astronomer-cosmos/getting\_started/execution-modes.html#local https://astronomer.github.io/astronomer-cosmos/configuration/operator-args.html https://astronomer.github.io/astronomer-cosmos/getting\_started/execution-modes.html

### Cosmos **dbt execution**

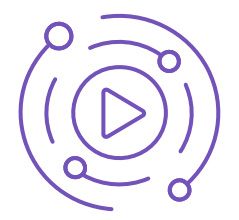

• Customize the path to the dbt binary to avoid dependency conflicts

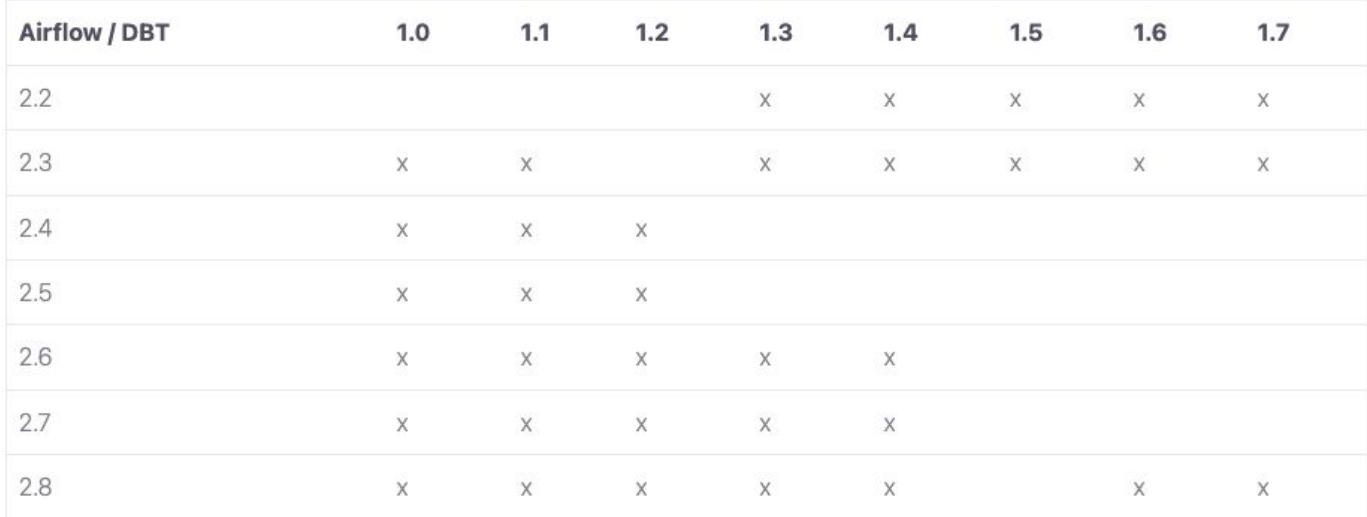

https://astronomer.github.io/astronomer-cosmos/getting\_started/execution-modes-local-conflicts.html

### Cosmos **DAG translation**

- Several dbt DAG parsing strategies are available
	- o **dbt** manifest.json
	- dbt ls
	- dbt ls file
	- custom parser
	- automatic
- Configurable Airflow DAG rendering
	- several built-in operators
	- multiple strategies for rendering test nodes
	- select and exclude nodes using dbt selectors syntax
	- customize the translation by dbt resource type

<https://astronomer.github.io/astronomer-cosmos/configuration/parsing-methods.html> https://astronomer.github.io/astronomer-cosmos/configuration/render-config.html https://astronomer.github.io/astronomer-cosmos/configuration/testing-behavior.html https://astronomer.github.io/astronomer-cosmos/configuration/selecting-excluding.html

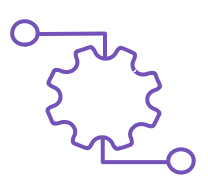

### Cosmos **profile conversion**

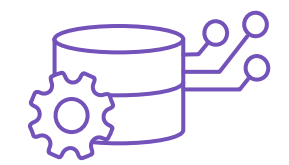

- Convert your Airflow connections into dbt profiles. yml using existing ProfileMapping classes
- Create custom ProfileMapping classes
- **Bring your own dbt** profiles.yml

### Cosmos **user-centered**

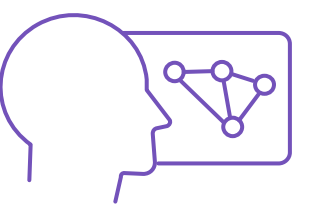

- Visualize dbt resources and their lineage similar to dbt, but in Airflow
- Retry individual dbt nodes
- Visualize dbt compiled SQL in Airflow task instances
- Generate and export dbt docs to GCS, S3, Azure or customize

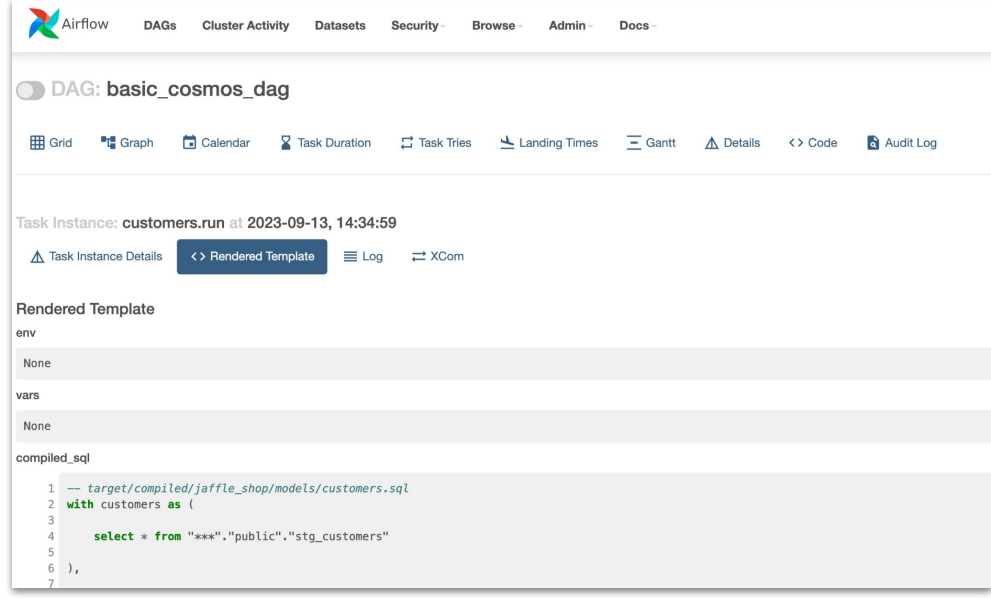

### Cosmos **adoption**

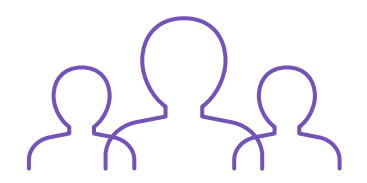

- 239k downloads in a month (December 2023)
- 351 stars in Github

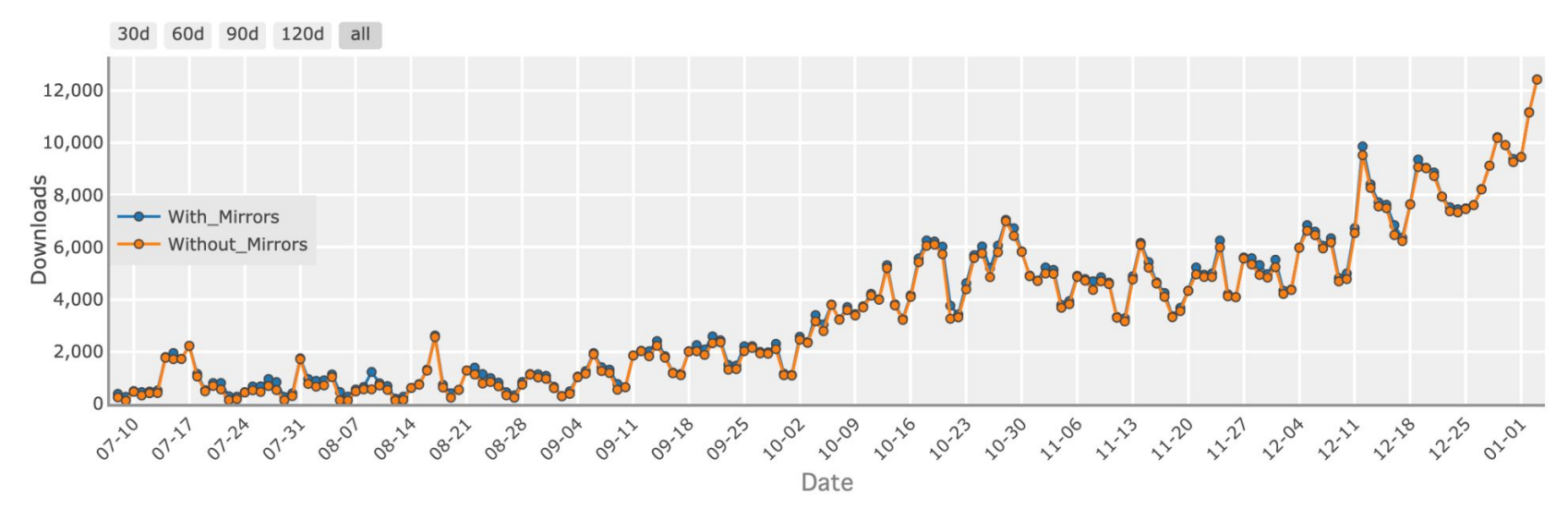

<https://pypistats.org/packages/astronomer-cosmos>

### Cosmos **next steps**

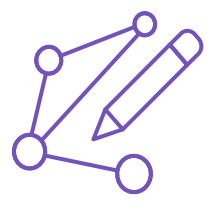

- Showing dbt docs in the Airflow UI  $(\frac{\#737}{\#131})$  will be part of Cosmos 1.4)
- Strategies to improve DAG parsing performance
- Improve openlineage and dataset support
- Better support when dbt and Airflow are in separate repos
- Support running tasks in dbt Cloud

### Cosmos **next steps**

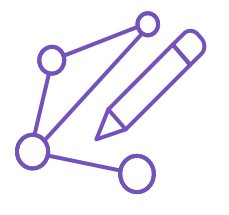

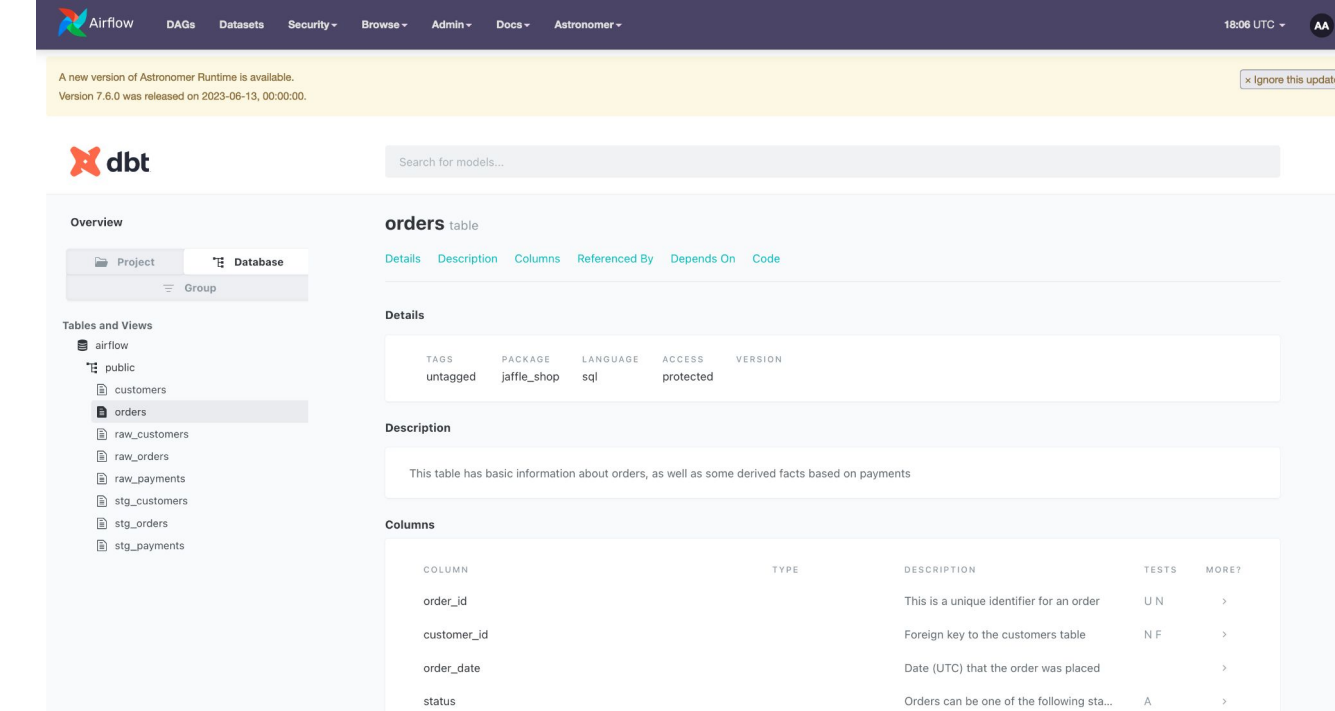

### Cosmos **community**

20 authors had 40 commits merged into **main** during November 2023. Only 3 of these authors were Astronomer employees.

Since December 2022, 66 people contributed to the Cosmos repo.

There are 388 members in the #airflow-dbt Airflow Slack, and daily interactions.

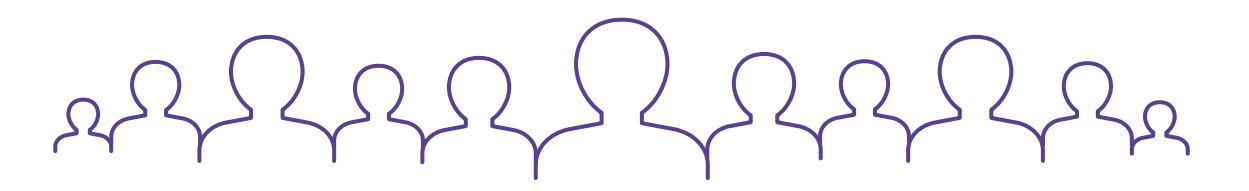

### Cosmos **references**

- [Intro to Cosmos](https://www.astronomer.io/cosmos/) website
- [Github Repo](https://github.com/astronomer/astronomer-cosmos) astronomer/astronomer-cosmos
- Docs <https://astronomer.github.io/astronomer-cosmos/>
- Join the Apache Airflow slack **#airflow-dbt** channel
- [More examples on how to use Cosmos](https://github.com/astronomer/cosmos-demo)
- [Webinar "Introducing Cosmos"](https://www.astronomer.io/events/webinars/introducing-cosmos-the-east-way-to-run-dbt-models-in-airflow/) by Julian LaNeve

**Note**: Some of the slides were inspired by Julian LaNeve & [Pádraic Slattery](https://docs.google.com/presentation/d/12tfwuZ8Z5oBugscxu9DVu__WrAaG0oiiEVPMpJMuwls/edit?pli=1#slide=id.p) slides!

## **FOSDEM '24**

# **thank you!**

@tati\_alchueyr [tatiana.alchueyr@astronomer.io](mailto:tatiana.alchueyr@astronomer.io)

#airflow\_dbt

### **ASTRJNJMER**

### Brussels <sup>o</sup> 24 February 2024